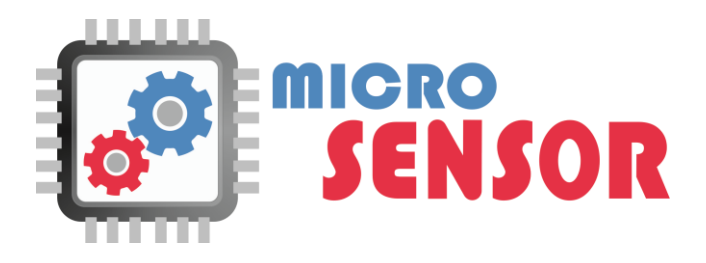

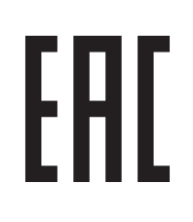

# **ОКПД2 28.99.39.190**

**ТН ВЭД ТС 9026 10 290 0**

# **ДАТЧИК ОБОРОТОВ ДО-10.RS**

# **Руководство по эксплуатации и монтажу**

Номер редакции 1 июле в ДО.10.2.00.00 РЭМ

Компания МикроСенсор Россия, 442240 Пензенская обл., г. Каменка, ул. 8 Марта, д. 5А Тел.: 8(8412)21-14-65 E-mail[: info@gpssensor.ru](mailto:info@gpssensor.ru) [www.gpssensor.ru](http://www.gpssensor.ru/)

# **ОГЛАВЛЕНИЕ**

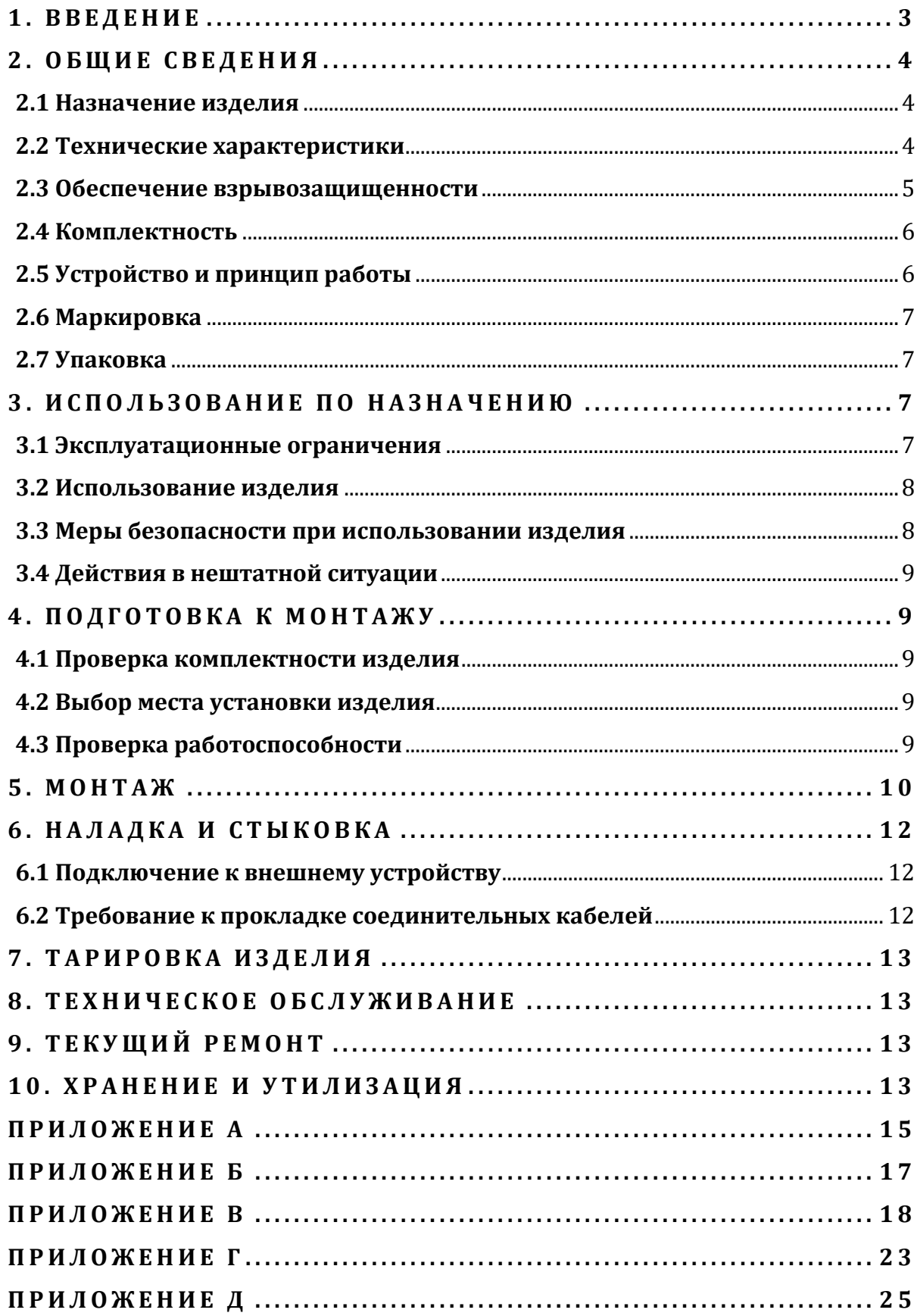

# **1. ВВЕДЕНИЕ**

<span id="page-2-0"></span>Настоящее руководство по эксплуатации и монтажу предназначено для изучения устройства, принципа работы и правил эксплуатации, а также устанавливает правила и порядок проведения работ по монтажу и наладке датчика оборотов ДО-10.RS (далее по тексту «изделие» или «датчик»).

Датчика оборотов ДО-10.RS относится к неремонтопригодным изделиям конкретного назначения вида 1 по ГОСТ 27.003-2011.

Изделие является средством автоматизации, и не является средством измерения.

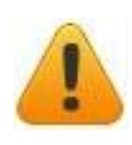

*Предприятие-изготовитель оставляет за собой право без уведомления потребителя вносить изменения в устройство с целью улучшения его работы.*

# **2. ОБЩИЕ СВЕДЕНИЯ**

#### <span id="page-3-0"></span>**2.1 Назначение изделия**

<span id="page-3-1"></span>Работа датчика оборотов ДО-10.RS основана на регистрации чувствительным элементом изменений магнитного поля от многополярного постоянного магнита, возникающих при вращении приводной шестерни. Количество полюсов прошедших рядом с чувствительным элементом является количеством событий (импульсов) подсчитываемых микроконтроллером с последующей обработкой по определенному алгоритму. Результаты обработки хранятся в энергонезависимой памяти и передаются внешнему устройству по двум цифровым интерфейсам RS-232 и RS-485.

Изделие предназначено для преобразования угла поворота вала измерителя объема счетчика жидкости ППО-25/1,6 и ППО-40/0,6 (ОАО «Промприбор» г. Ливны) в цифровые данные.

#### <span id="page-3-2"></span>**2.2 Технические характеристики**

*Таблица 1*

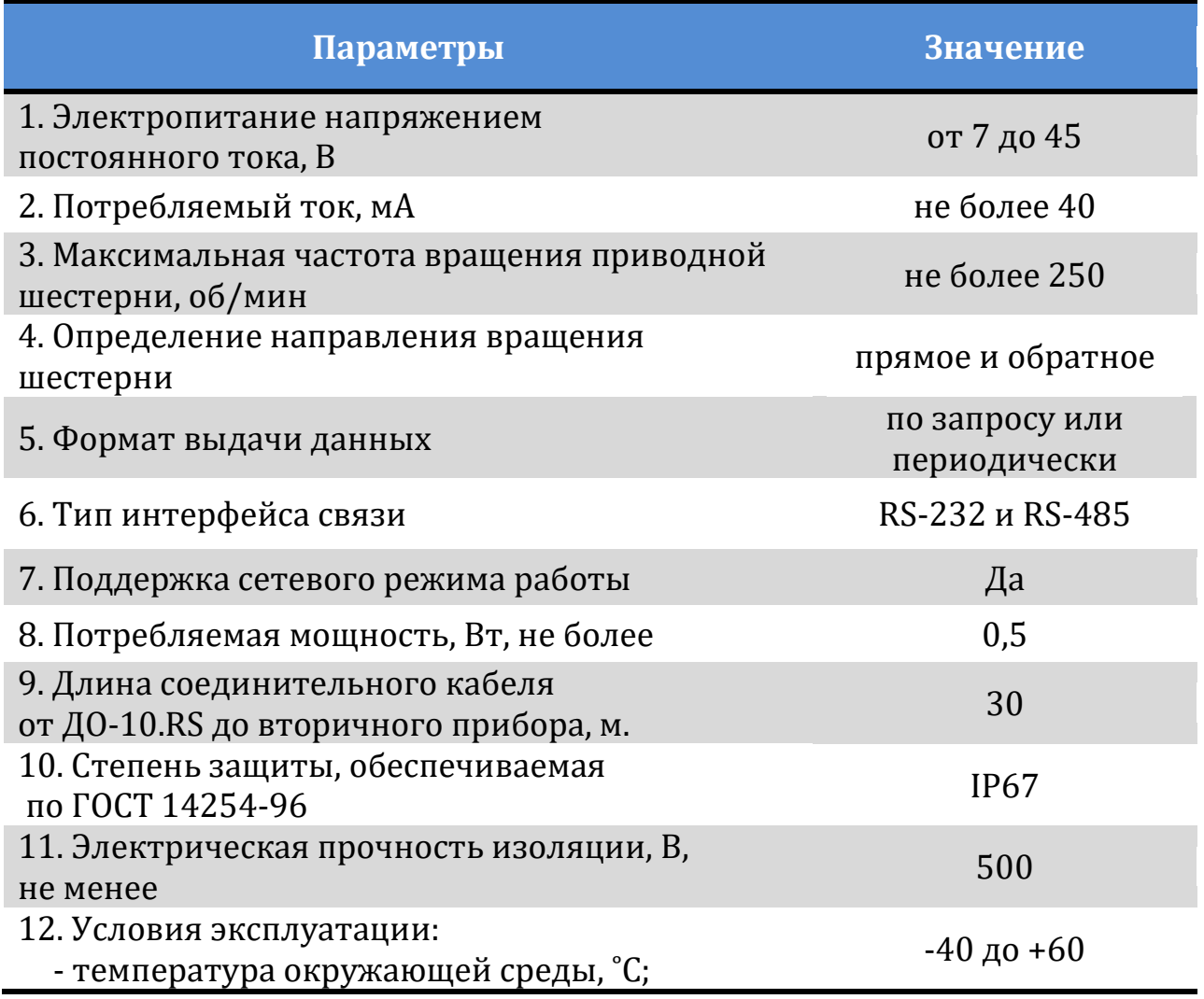

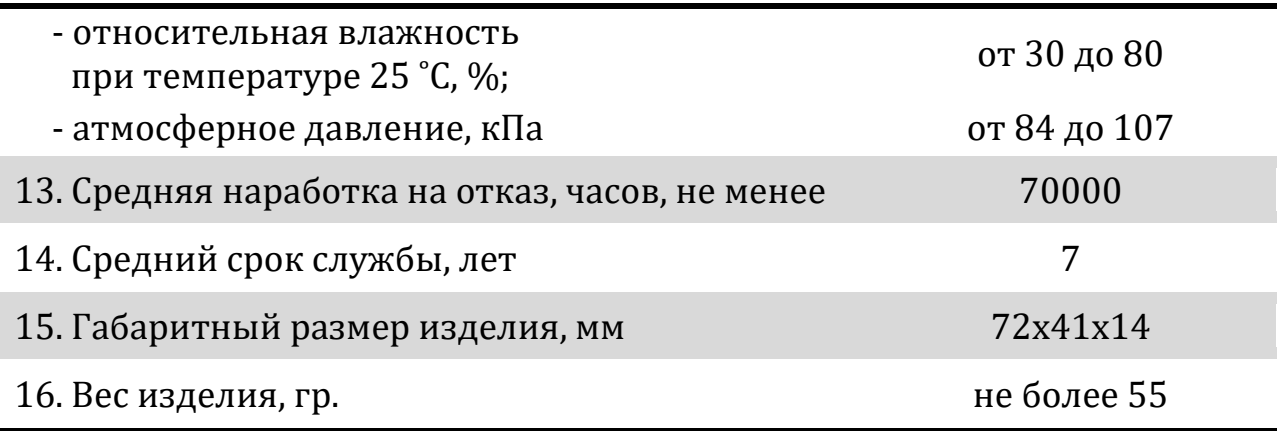

#### **2.3 Обеспечение взрывозащищенности**

<span id="page-4-0"></span>Взрывозащищенность датчика оборотов ДО-10.RS обеспечивается взрывозащитой вида «герметизация компаундом (m)» по ГОСТ Р МЭК 60079-18-2012 и выполнением конструкции согласно требованиям ГОСТ 31610.0-2014, а именно:

• обеспечение электростатической безопасности за счет малых размеров оболочки;

• ограничение нагрева внешней и внутренней поверхности изделия до температуры, не превышающей допустимую по ГОСТ 31610.0-2014 с учетом максимальной температуры окружающей среды;

• ограничение напряжения питания, тока нагрузки на выходах изделия;

• ограничение тока короткого замыкания, за счет применения защитного устройства;

• по защищенности от проникновения твердых тел и воды изделия удовлетворяют степени защиты IP67;

• уплотнение кабельного ввода обеспечивается за счет введения неизолированной части проводника в компаунд на глубину не менее 5 мм.;

• подсоединение свободного конца кабеля изделия должно производиться в соответствии с требования ГОСТ 31610.0-2014.

Датчик оборотов ДО-10.RS имеет маркировку взрывозащиты **2Ex mc IIC T6 Gc X**, где знак "Х", означает, что устройство выпускаются с постоянно присоединенным кабелем, а также допускается эксплуатация только в диапазоне от -40 до +60 ˚C.

#### <span id="page-5-0"></span>**2.4 Комплектность**

*Таблица 2*

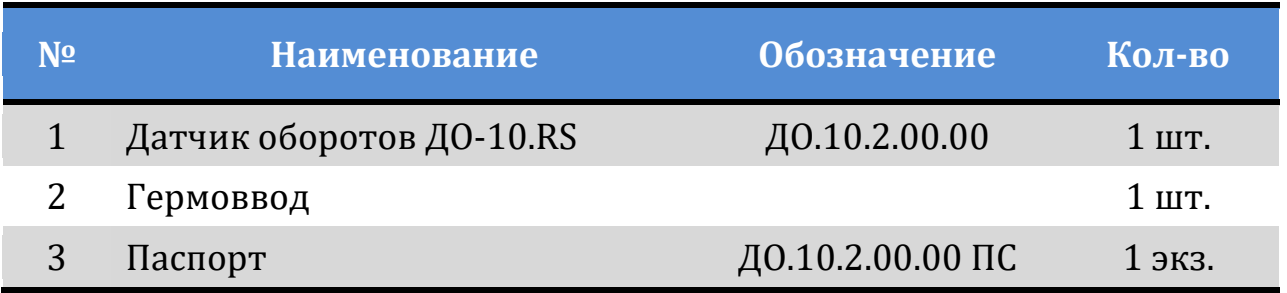

# **2.5 Устройство и принцип работы**

<span id="page-5-1"></span>Изделие состоит из пластмассового корпуса. На одном торце корпуса имеется кабельный ввод, уплотнение которого выполнено заливкой компаундом. В корпусе датчика оборотов ДО-10.RS размещены залитые компаундом чувствительные элементы и электронная схема управления на основе микроконтроллера. Источником сигнала является подвижный модуль, механически сопряженный с контролируемым объектом, так же содержится блок обработки и передачи преобразованных входных сигналов. Подвижный модуль представляет собой зубчатое колесо с жестко закреплённым на торце многополюсным постоянный магнитом.

При вращении зубчатого колеса механического отсчетного устройства (расходомера), приводиться в движение приводная шестерня преобразователя. Вращение многополюсного постоянного магнита приводит к изменению напряжённости магнитного поля в зоне действия чувствительных элементов. Количество полюсов магнита, прошедших рядом с чувствительным элементом, является количеством событий (входных сигналов) подсчитываемых микроконтроллером с последующей обработкой по определенному, алгоритму. Результаты обработки хранятся в энергонезависимой памяти и передаются внешнему устройству по RS-232 и RS-485 интерфейсу.

Датчик оборотов ДО-10.RS обладает программным алгоритмом, препятствующий ложному срабатыванию на границе перехода полюсов магнита.

Датчик оборотов ДО-10.RS обеспечивает определение направления вращения приводной шестерни (зубчатого колеса).

Кратковременное прерывание вращения приводной шестерни приводит к фиксации данного события.

6

*Датчик оборотов ДО-10.RS обеспечивает:*

- *подсчет и хранение суммы импульсов прямого и обратного вращения;*
- *подсчет и хранение наработки устройства, с момента включения;*
- *неизменяемый уникальный порядковый номер;*
- *подсчет и хранение количества включений изделия;*
- *флаг (событие) «Кратковременное прерывание вращения приводной шестерни»;*
- *время хранения данных в памяти не менее 8 лет.*

# **2.6 Маркировка**

<span id="page-6-0"></span>На корпусе изделия нанесена маркировка, которая содержит следующие сведения:

- наименование изготовителя;
- условное обозначение изделия;
- обозначение технических условий;
- заводской номер изделия;
- наименование органа по сертификации;
- номер сертификата;
- напряжение питания;
- потребляемый ток;
- допустимый ток короткого замыкания;
- маркировку взрывозащиты;
- <span id="page-6-1"></span>год изготовления.

# **2.7 Упаковка**

Комплект поставки изделия упаковывается в картонную коробку. Изделие и паспорт вложены в пакет из полиэтиленовой пленки.

# **3. ИСПОЛЬЗОВАНИЕ ПО НАЗНАЧЕНИЮ**

# <span id="page-6-2"></span>**3.1 Эксплуатационные ограничения**

<span id="page-6-3"></span>1. Изделие допускается устанавливать во взрывоопасных зонах в соответствии с присвоенной маркировкой взрывозащиты.

2. Температура окружающего воздуха не должна превышать значений, указанных в технических характеристиках.

3. Во время эксплуатации изделия частота вращения приводной шестерни не должна превышать 250 оборотов в минуту.

4. Не допускать повреждения изоляции монтажного кабеля.

5. Изделие не должно иметь механических повреждений в виде сколов и трещин на корпусе и приводной шестерне.

6. Напряжение питания изделия не должно превышать значений, указанных в технических характеристиках.

#### **3.2 Использование изделия**

<span id="page-7-0"></span>1. Подключить изделие к внешнему устройству согласно настоящему руководству (см. пункт 5 и 6 настоящего руководства).

2. Настройку изделия производить с помощью программы «Конфигуратор MicroSensor» согласно Приложению В.

3. Информационный обмен с изделием осуществляется по двум протоколам с использованием двух интерфейсов RS-232, RS-485. Изделие может производить выдачу данных по запросу от внешнего устройства или периодически.

Выдача данных по запросу может осуществляться, когда к внешнему устройству подключено одно изделие, так и в случае подключения нескольких изделий. В случае подключения нескольких изделий к одному внешнему устройству необходимо присвоить изделиям сетевые адреса.

Периодическая выдача данных может осуществляться только в случае, когда к внешнему устройству подключено одно изделие. Включение периодической выдачи данных происходит при перезагрузке изделия, выбор интервала выдачи данных осуществляется с помощью программы «Конфигуратор MicroSensor».

Формат сообщений для работы с изделием приведен в Приложении Г.

# **3.3 Меры безопасности при использовании изделия**

<span id="page-7-1"></span>К работе с датчиком допускаются лица, имеющие допуск не ниже III по «ПТЭ и ПТБ электроустановок потребителей» для установок до 1000 В, и ознакомленные с настоящем руководством (ДО.10.2.00.00 РЭМ), а так же паспортом (ДО.10.2.00.00 ПС).

Монтаж изделия и подвод электропитания к нему во взрывоопасных зонах производить в строгом соответствии с действующими "Правилами устройства электроустановок" (ПУЭ), «Правилами технической эксплуатации электроустановок потребителей» (ПТЭЭП) и другими директивными документами, регламентирующими установку электрооборудования во взрывоопасных условиях.

8

При проведении монтажных пусковых работ соблюдать требования техники безопасности, предусмотренные в эксплуатационной документации производителя оборудования, на котором будут производиться работы по установке изделия.

#### *Эксплуатация изделия запрещается:*

 *в условиях, отличных от тех, что указаны на маркировке изделия в пункте 2.2 настоящего руководства;*

- *при вскрытии или повреждении корпуса изделия;*
- *если кабели подключения имеют повреждения, как изоляции, так и отдельных проводов;*

 *в случаях, когда это может нанести вред здоровью людей или иным последствиям, ведущим к опасным ситуациям и потерям финансово-экономического характера.*

#### **3.4 Действия в нештатной ситуации**

<span id="page-8-0"></span>В случае нештатной ситуации (аварии), неисправности устройства или нарушении допустимого режима работы, необходимо прекратить работу и выключить электропитание изделия и не включать до устранения причин и последствий отказа.

# **4. ПОДГОТОВКА К МОНТАЖУ**

#### <span id="page-8-1"></span>**4.1 Проверка комплектности изделия**

<span id="page-8-2"></span>Перед монтажом необходимо проверить комплектность изделия согласно паспорту (ДО.10.2.00.00 ПС). Если изделие не соответствует комплектности, указанной в паспорте или обнаружение каких-либо дефектов необходимо составить акт и направить его предприятиюизготовителю.

#### **4.2 Выбор места установки изделия**

<span id="page-8-3"></span>Установку изделия производить в зависимости от частоты вращения приводной шестерни изделия, она *не должна превышать 250 оборотов в минуту*. Модуль зубчатого зацепления (*m)* приводной шестерни равен 0,8 мм.

# **4.3 Проверка работоспособности**

<span id="page-8-4"></span>Датчик оборотов ДО-10.RS считается работоспособным, если горит индикатор питания и выполняется тестирование с помощью ПК средствами программы «Конфигуратор MicroSensor». При этом необходимо обеспечить вращение приводной шестерни поочередно в разном направлении.

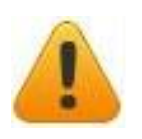

# **5. МОНТАЖ**

<span id="page-9-0"></span>Датчик оборотов ДО-10.RS монтируется в отсчётное устройство счетчика жидкости ППО-25 или ППО-40 (*ОАО «Промприбор» г. Ливны*). Общий вид и установочные размеры показаны на рисунке 1.

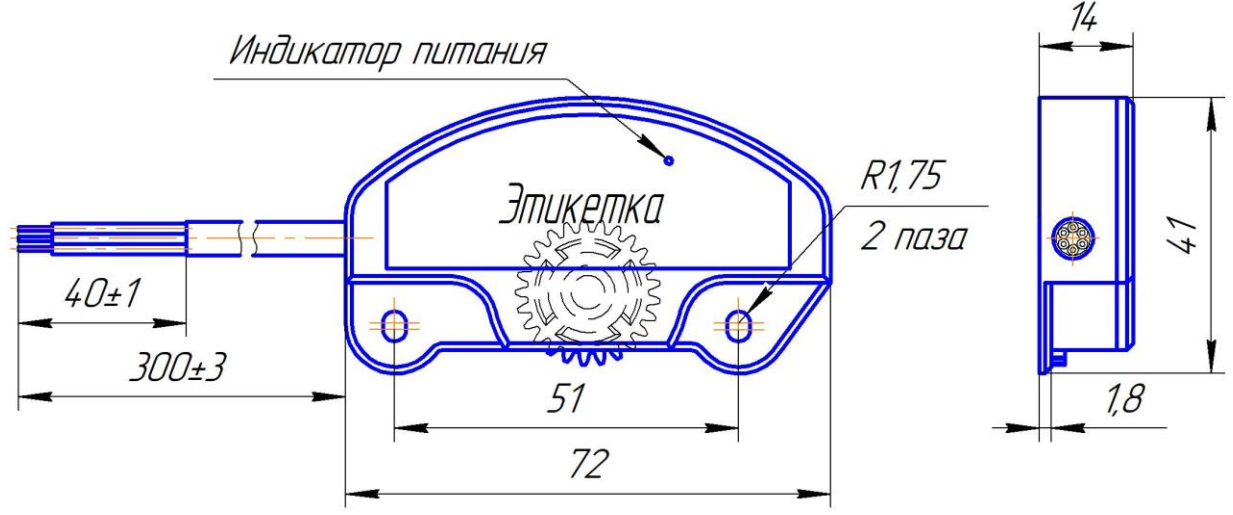

*Рисунок 1 - Общий вид изделия, установочные размеры.*

**Видео инструкция монтажа** доступна по адресу [https://www.youtube.com/watch?v=4RsL\\_QQZ5lY](https://www.youtube.com/watch?v=4RsL_QQZ5lY)

Монтаж осуществляется в следующем порядке:

1. Открутить четыре болта М6 (см. рисунок 2), отвернуть пломбировочный винт, отсоединить отсчетное устройство от основного корпуса счетчика.

2. Просверлить одно отверстие Ø 12,2 мм в корпусе отсчетного устройства согласно рисунку 3. Удалить образовавшуюся стружку из корпуса отсчетного устройства.

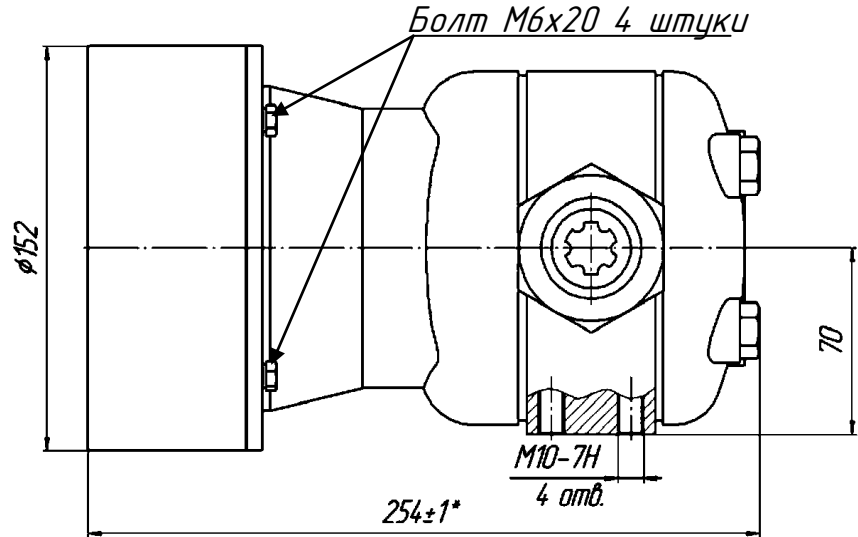

*Рисунок 2 – Общий вид счетчика ППО-25/1,6 (ОАО Промприбор г. Ливны).*

3. Установить датчик оборотов ДО-10.RS в корпус отсчетного

устройства согласно рисунку 4, закрепить его двумя гайками М3 (обозначены на рисунке 3).

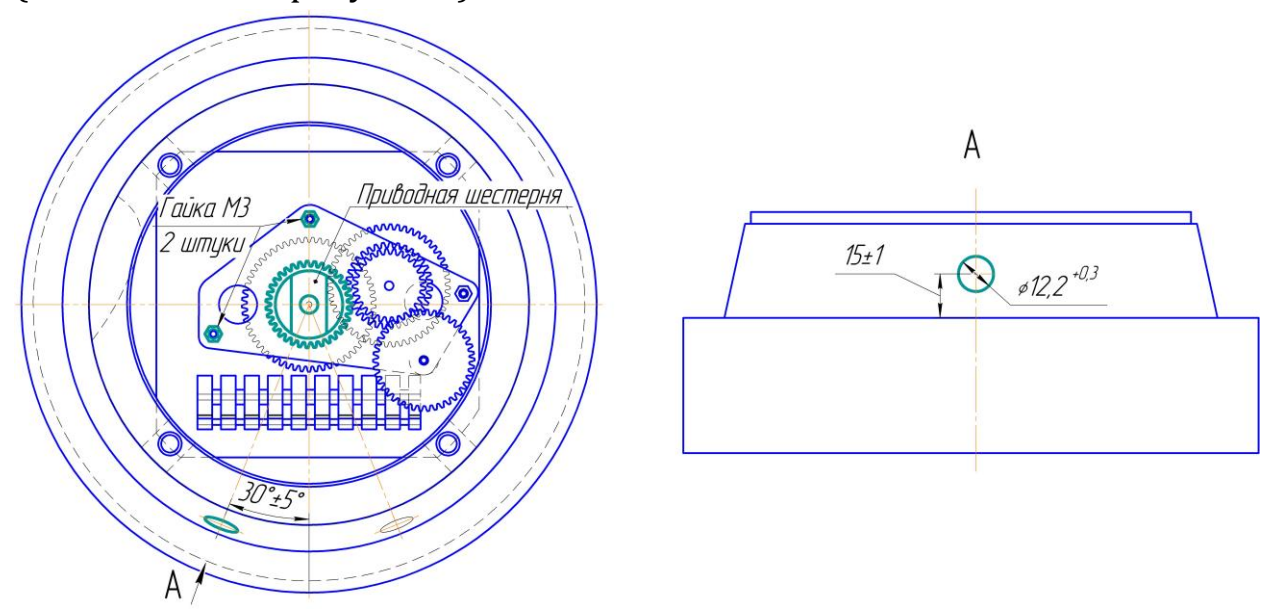

*Рисунок 3 – Отсчетное устройство (вид сзади).*

При монтаже изделия необходимо *обеспечить условие*, при котором *приводная шестерня датчика ДО-10.RS и шестерня отсчетного устройства* (обозначена на рисунке 3) *не клинили в момент вращения* и обеспечивалось гарантированное зацепление.

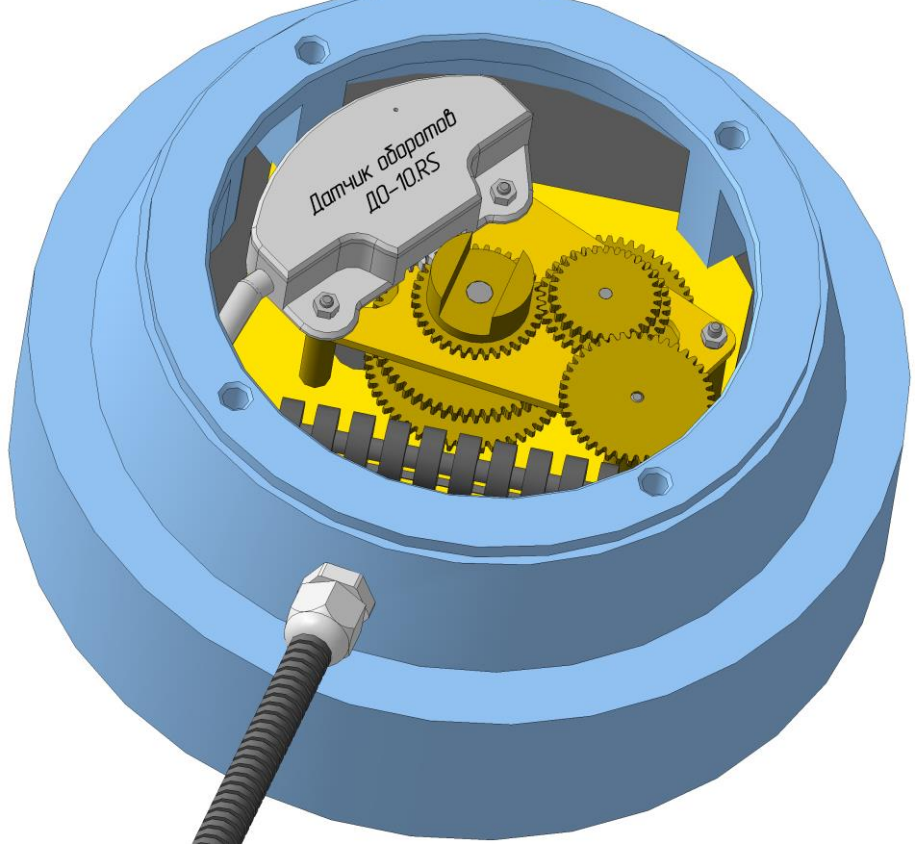

*Рисунок 4 – Отсчетное устройство с установленным датчиком оборотов ДО-10.RS*

4. Установить гермоввод (входит в комплект поставки) в корпус отсчетного устройства через проделанное ранее отверстие.

5. Продеть кабель датчика через гермоввод, при необходимости использовать силиконовый герметик для герметизации посадочного места гермоввода.

6. Соединить отсчетное устройство с основным корпусом счетчика с помощью четырех болтов М6 (см. рисунок 3). При этом обеспечить зацепление шестерни отсчетного устройства с ответной частью основного корпуса счетчика.

*В случае если при монтаже изделия в счетчик жидкости ППО-40/0,6 корпус датчика соприкасается с блоком шестерен измерителя объема, необходимо выполнить указания приложения А.*

# **6. НАЛАДКА И СТЫКОВКА**

# <span id="page-11-0"></span>**6.1 Подключение к внешнему устройству**

<span id="page-11-1"></span>При подаче напряжения к датчику ДО-10.RS индикатор питания (показан на рисунке 1) загорится красным. В момент вращения шестерни датчика индикатор мигает.

Сопряжение изделия производить согласно электрической схеме внешнего устройства, при этом руководствуясь **приложением Б** настоящего руководства.

Рекомендуется установить плавкий предохранитель не более 1А в цепи питания изделия и в непосредственной близости от источника питания во взрывобезопасной зоне.

Перечень инструкций по интеграции датчика оборотов ДО-10.RS с различным оборудованием доступен на сайте [www.gpssensor.ru.](http://www.gpssensor.ru/)

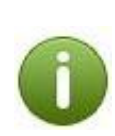

*[Подключение к терминалам Galileosky](http://gpssensor.ru/files/Сonnection-Galileosky-DO-10.RS_.pdf) [Подключение к терминалам](http://gpssensor.ru/files/Сonnection-Navtelecom-Signal-Smart-DO-10.RS_.pdf) Navtelecom Signal, Smart [Подключение к терминалам Omnicomm Profi, Optim](http://gpssensor.ru/files/Сonnection-Omnicomm-Profi-Optim-DO-10.RS_.pdf) [Подключение к терминалам Глонасс](http://gpssensor.ru/files/Сonnection-GlonassSoft-UMKa-DO-10.RS_.pdf)Soft УМКа300*

# **6.2 Требование к прокладке соединительных кабелей**

<span id="page-11-2"></span>Подсоединение свободного конца кабеля должно производиться в соответствии с указаниями настоящего руководства.

Кабель (в т.ч. датчика) должен прокладываться в гофрированных трубах. Кабель не должен иметь повреждений, как изоляции, так и отдельных проводов.

На пути прокладки кабеля должны отсутствовать движущиеся и нагретые части механизмов (узлов) во избежание повреждения изоляции проводов.

При прокладке кабеля через отверстие использовать гермоввод или изоляционную втулку.

Не допускается провисание и сильное натяжение кабеля.

#### **7. ТАРИРОВКА ИЗДЕЛИЯ**

<span id="page-12-0"></span>Завершающим этапом установки является тарировка изделия, т.е. приведение показаний значений датчика оборотов ДО-10.RS с счетчиком жидкости.

Необходимо зафиксировать показания не менее трех замеров на различных режимах (оборотах), и принять среднеарифметическое значение калибровочного коэффициента. Калибровочный коэффициент — это отношение значения счетчика жидкости к количеству импульсов датчика ДО-10.RS.

Среднее значение калибровочного коэффициента\*:

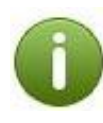

*для СЖ ППО-25/1,6: 1 литр = 47,62 имп. на 1 имп.= 21 грамм. коэффициент = 0,021* *для СЖ ППО-40/0,6: 1 литр = 13,3 имп. на 1 имп.= 75 грамм. коэффициент = 0,075*

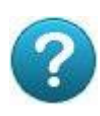

*Для получения точного значения калибровочного коэффициента требуется проводить непосредственные замеры по выше описанной методике.*

# **8. ТЕХНИЧЕСКОЕ ОБСЛУЖИВАНИЕ**

<span id="page-12-1"></span>Техническое обслуживание изделия заключается в проверке надежности крепления, целостности приводной шестерни и корпуса, а также в проверке отсутствия повреждений изоляции соединительного кабеля.

# **9. ТЕКУЩИЙ РЕМОНТ**

<span id="page-12-2"></span>Изделие является неремонтопригодным.

# **10. ХРАНЕНИЕ И УТИЛИЗАЦИЯ**

<span id="page-12-3"></span>Изделия должны храниться в упаковке предприятия-изготовителя в помещении, соответствующем требованиям ГОСТ 15150-69 для условий хранения 2 на расстоянии от отопительных устройств не менее 0,5м при отсутствии в воздухе агрессивных паров и газов.

Датчики оборотов ДО-10.RS не содержит драгоценных металлов и вредных веществ, обладающих опасными свойствами (токсичностью, взрывоопасностью, пожароопасностью, высокой реакционной способностью) или способных представлять непосредственную или потенциальную опасность для окружающей природной среды и здоровья человека.

Корпус датчика оборотов ДО-10.RS со встроенными компонентами утилизируется как твердые бытовые отходы.

# **ПРИЛОЖЕНИЕ А**

#### <span id="page-14-0"></span>**Смена позиции блока шестерен счетчика жидкости ППО-40**

В случае когда при монтаже изделия в счетчик жидкости ППО-40/0,6 возникает ситуация когда корпус датчика ДО-10.RS соприкасается с блоком шестерен измерителя объема необходимо выполнить следующие действия:

1. Открутить четыре болта (ключ 13) обозначены на рисунке А.1.

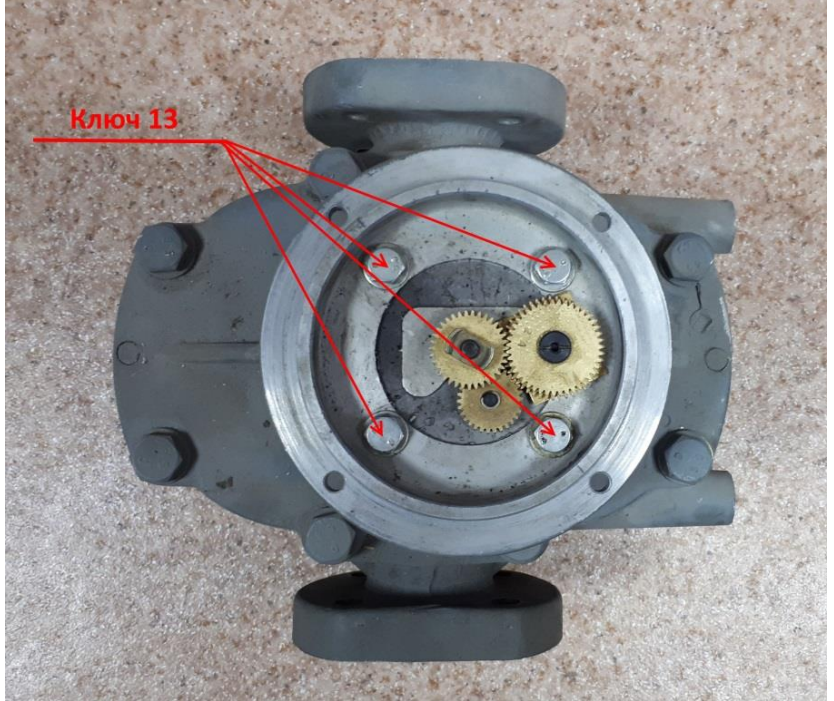

*Рисунок А.1*

2. Повернуть блок шестерен на 180 градусов (рисунок А.2).

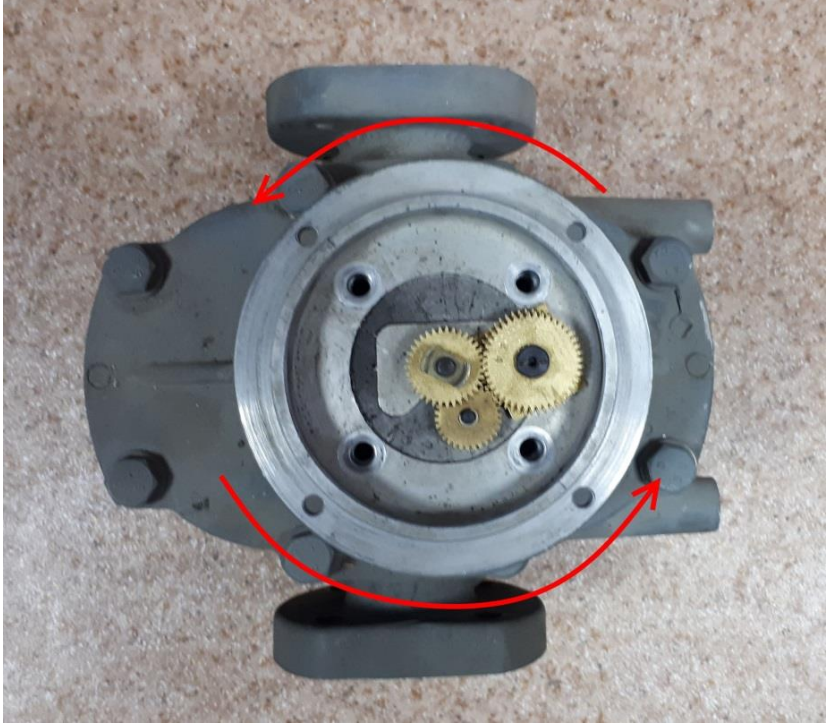

15 *Рисунок А.2*

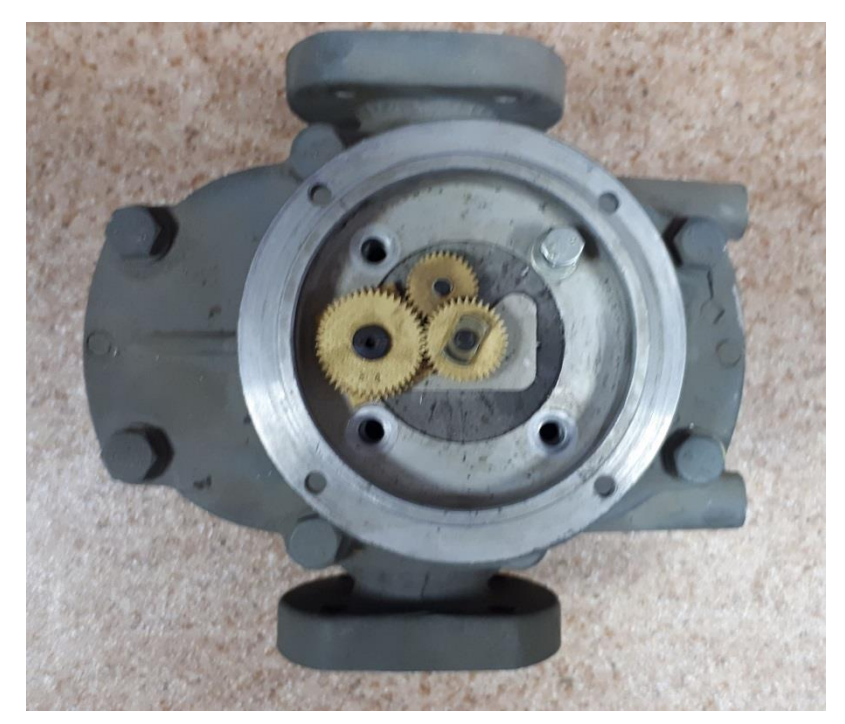

3. Привернуть в обратном порядке четыре болта (рисунок А.3).

*Рисунок А.3*

# **ПРИЛОЖЕНИЕ Б**

#### <span id="page-16-0"></span>**Назначение выводов разъема и схемы подключения изделия к внешнему устройству**

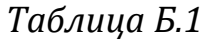

| N <sup>o</sup>                     | <b>Наименование</b>   |                     |  |    | Цвет           |                             |                       |                       |                        |
|------------------------------------|-----------------------|---------------------|--|----|----------------|-----------------------------|-----------------------|-----------------------|------------------------|
| $\mathbf{1}$                       | Плюс питания          |                     |  |    | Розовый        |                             |                       |                       |                        |
| 2                                  | Общий (минус) питания |                     |  |    |                | Черный/Серый                |                       |                       |                        |
| 3                                  | Линия Tx RS-232       |                     |  |    | Белый          |                             |                       |                       |                        |
| 4                                  | Линия Rx RS-232       |                     |  |    | Желтый         |                             |                       |                       |                        |
| $\overline{5}$                     | Линия A RS-485        |                     |  |    | Коричневый     |                             |                       |                       |                        |
| 6                                  | Линия В RS-485        |                     |  |    |                |                             |                       | Зеленый               |                        |
| Датчик оборотов<br><b>DO-10.RS</b> |                       |                     |  |    |                |                             | Взрывобезопасная зона | Внешнее<br>цстройство |                        |
| Интерфейс                          | Цвет                  | Цепь                |  |    |                |                             |                       | Цепь                  | Интерфейс              |
| <i>RS-485</i>                      | Коричн.<br>Зеленый    | B                   |  |    |                |                             |                       |                       | RS-485                 |
| RS-232                             | Белый<br>Желтыи       | $\mathcal{I}$<br>Rx |  |    |                |                             |                       | Rx<br>Tх              | RS-232                 |
| Питание                            | Черный<br>Розовый     | GND<br>$\pmb{\tau}$ |  | FU | $\overline{+}$ |                             |                       | GND                   | Macca                  |
|                                    |                       |                     |  |    |                | Источник питания<br>$7-45B$ |                       |                       | FU - Предохранитель 1А |

*Рисунок Б.1 – Схема подключения датчика оборотов ДО-10.RS к внешнему устройству по интерфейсу RS-485 или RS-232.*

#### **ПРИЛОЖЕНИЕ В**

# **НАСТРОЙКА ИЗДЕЛИЯ С ПОМОЩЬЮ ПРОГРАММЫ «Конфигуратор MicroSensor»**

<span id="page-17-0"></span>Для настройки необходимо подключить изделие к ПК согласно схеме подключения (рисунок В.1 или рисунок В.2), используя преобразователь интерфейсов (адаптер) USB/RS-485 или USB-COM.

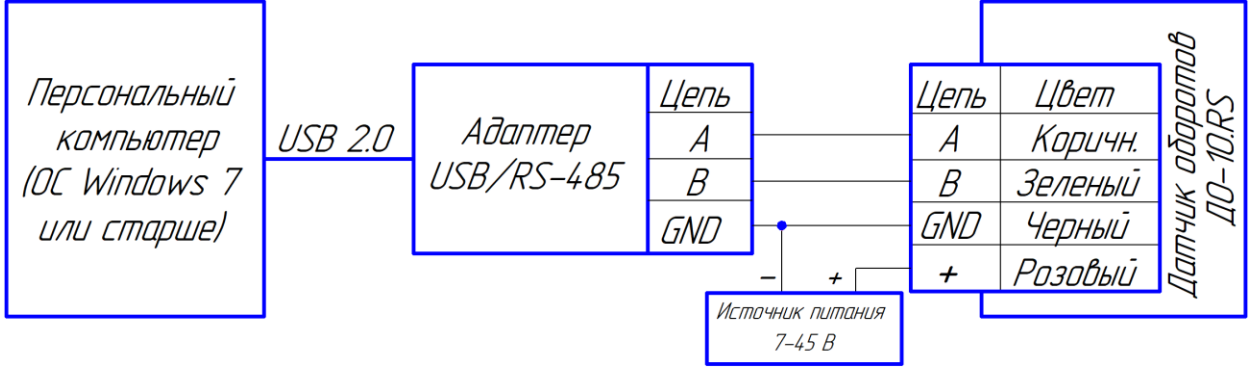

*Рисунок В.1 – Схема подключения датчика ДО-10.RS к ПК через преобразователь интерфейсов USB/RS-485.*

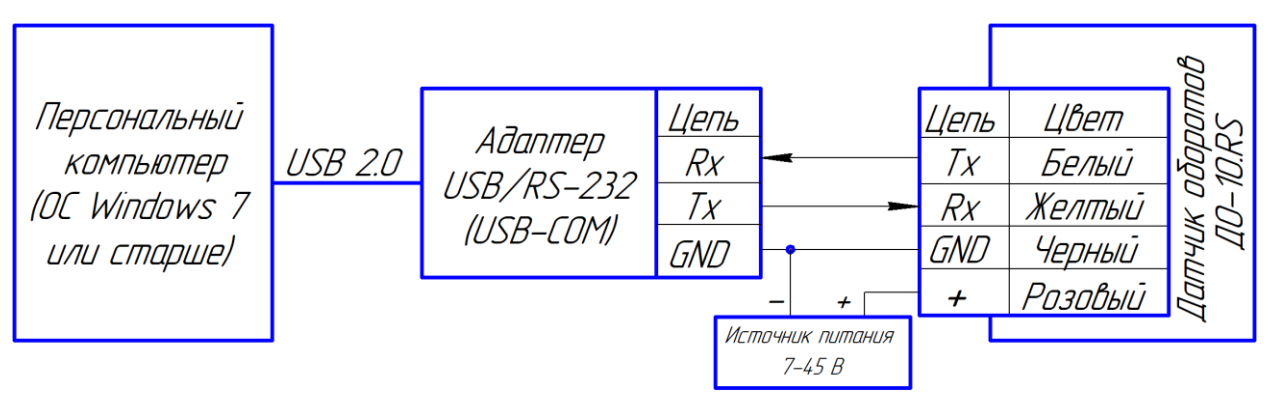

*Рисунок В.2 – Схема подключения датчика ДО-10.RS к ПК через преобразователь интерфейсов USB/RS-232.*

Запустить программу «Конфигуратор MicroSensor». Откроется главное окно программы (рисунок В.3), в котором отображены текущие состояние и значения параметров подключенного изделия.

В случае если в главном окне программы в нижнем левом углу отображается сообщение «Нет соединения» необходимо перейти в закладку «Настройки». В открывшейся вкладке (рисунок В.4) в нижней части окна выбрать СОМ-порт, который был создан при подключении к ПК преобразователя интерфейсов (адаптера). Установить скорость обмена данными. В изделии, по умолчанию, установлено значение скорости обмена – 9600 бит./сек.

Нажать кнопку «Подключиться».

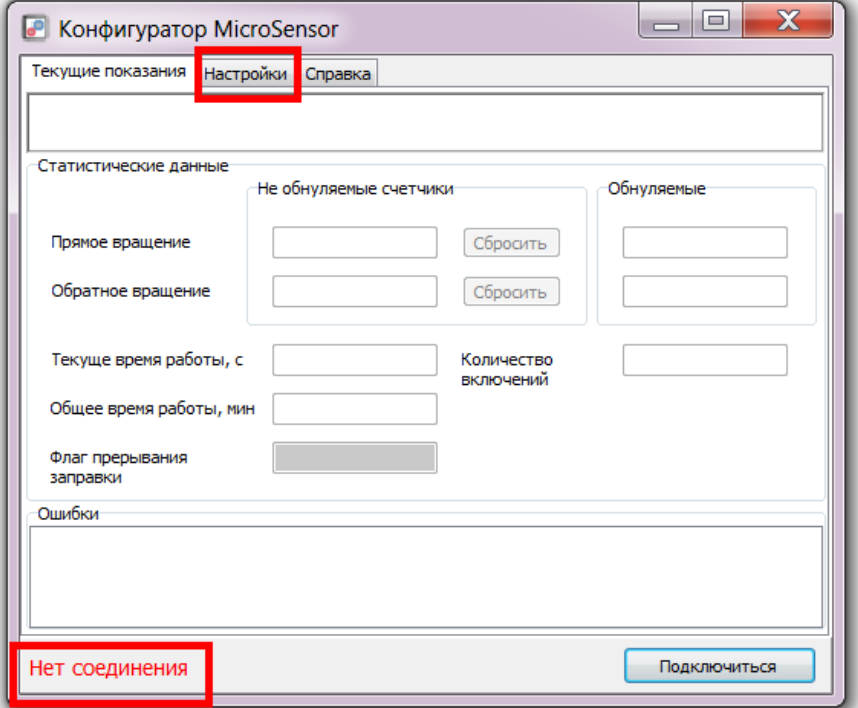

#### *Рисунок В.3 – Главное окно программы*

*«Конфигуратор MicroSensor». Изделие не подключено.*

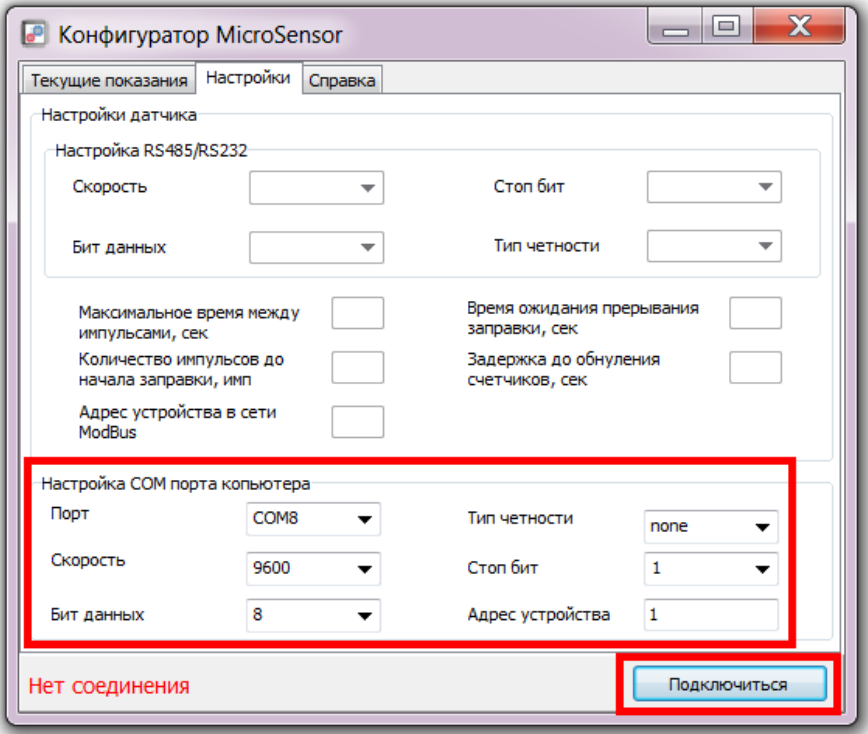

*Рисунок В.4 – Вкладка «Настройки» программы «Конфигуратор MicroSensor». Изделие не подключено.*

Если все параметры указаны верно, в главном окне программы отобразятся текущие состояние и значения параметров изделия и в нижней части окна появится надпись «Подключено» (рисунок В.5).

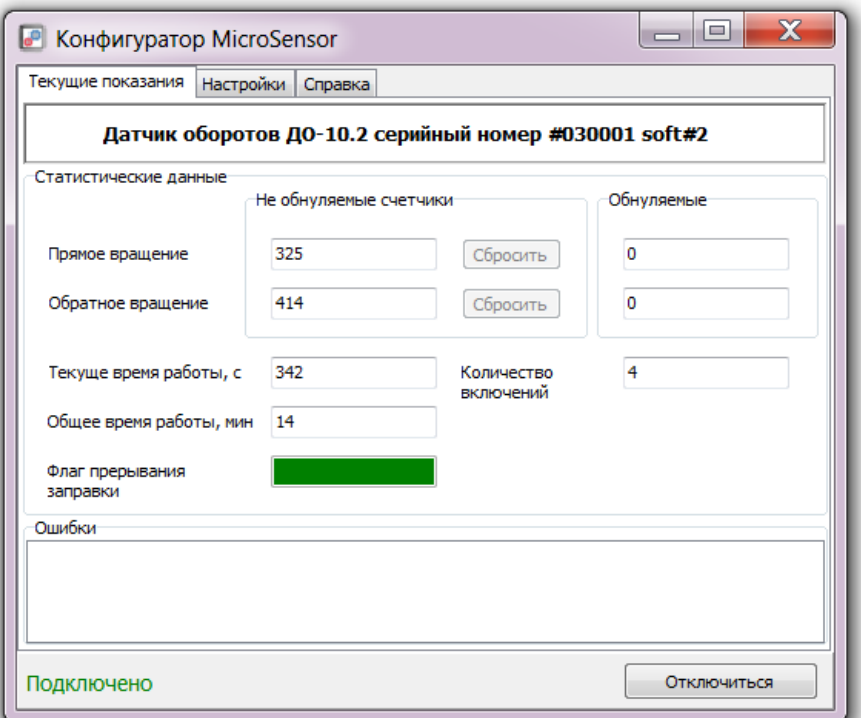

*Рисунок В.5 – Главное окно программы «Конфигуратор MicroSensor». Изделие подключено.*

В верхней части окна программы отображается наименование и серийный номер изделия подключенного к ПК.

В разделе статистические данные отображаются данные хранящиеся в памяти устройства.

Прямое и обратное вращение указывает, какое количество импульсов было сгенерировано датчиком во время вращения приводной шестерни в прямом и обратном направлении.

Не обнуляемые счетчики содержат сумму всех сгенерированных импульсов с момента первого включения изделия.

Обнуляемые счетчики содержат количество импульсов сгенерированных в момент последней заправки. Период времени после которого данные будут сброшены на ноль, устанавливается во вкладке «Настройки».

Текущее время работы - отражает время работы датчика с момента последнего включения.

Общее время работы - отражает время работы датчика с момента первого включения.

Количество включений – отражает количество включений датчика с момента создания.

Флаг прерывания заправки - это событие возникающие при кратковременном прекращении заправки. Позволяет определить

производилась ли дозаправка (выдача) в дополнительную ёмкость помимо основной заправки. Период времени по истечении которого данные событие не будет зафиксировано, устанавливается во вкладке «Настройки».

Окно «Ошибки» - отражает ошибки, зарегистрированные системой самодиагностики.

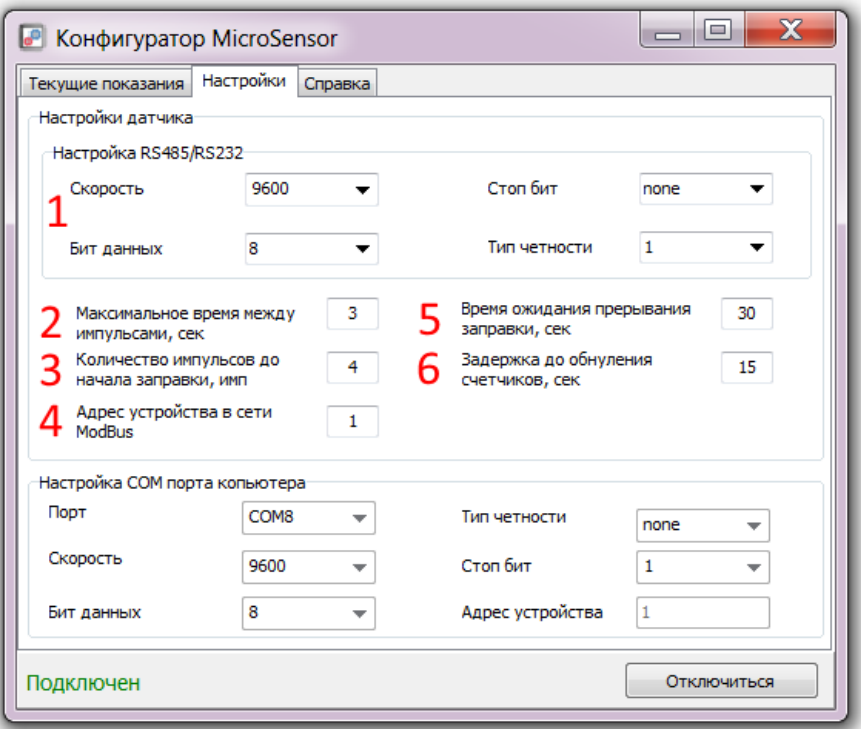

*Рисунок В.6 – Вкладка «Настройки» программы «Конфигуратор MicroSensor». Изделие подключено.*

Для настройки датчика ДО-10.RS необходимо перейти во вкладку «Настройки».

1. Настройки RS485/RS232 – содержит настройки интерфейсов связи устройства.

2. Максимальное время между импульсами – максимальное время между импульсами по истечении которого заправка будет считаться оконченной.

3. Количество импульсов до начала заправки – количество импульсов с постоянным направлением при превышении которого начнется заправка.

4. Адрес устройства в сети – значение от 1 до 255. Сетевой адрес каждого датчика, подключаемого к общему внешнему устройству, должен быть уникален.

5. Время ожидания прерывания заправки – период времени по истечении которого «Флаг прерывания заправки» не будет активирован.

6. Задержка до обнуления счетчиков - период времени после которого «Обнуляемые счетчики» будут сброшены на ноль.

# **ПРИЛОЖЕНИЕ Г**

#### **Описание протоколов обмена**

#### **Протокол обмена применяемый для периодической выдачи данных**

<span id="page-22-0"></span>Параметры интерфейса по умолчанию: скорость - 9600 bps, Data bit - 8 bit, Parity - none, стоп-бит -1.

Изделие передает пакеты в формате ASCII. По умолчанию пакеты высылаются с интервалом в 3 сек.

Каждый пакет начинается индивидуальным префиксом и содержит постоянную, четко определенную продолжительность.

Включение протокола периодической выдачи данных происходит при каждой перезагрузке изделия.

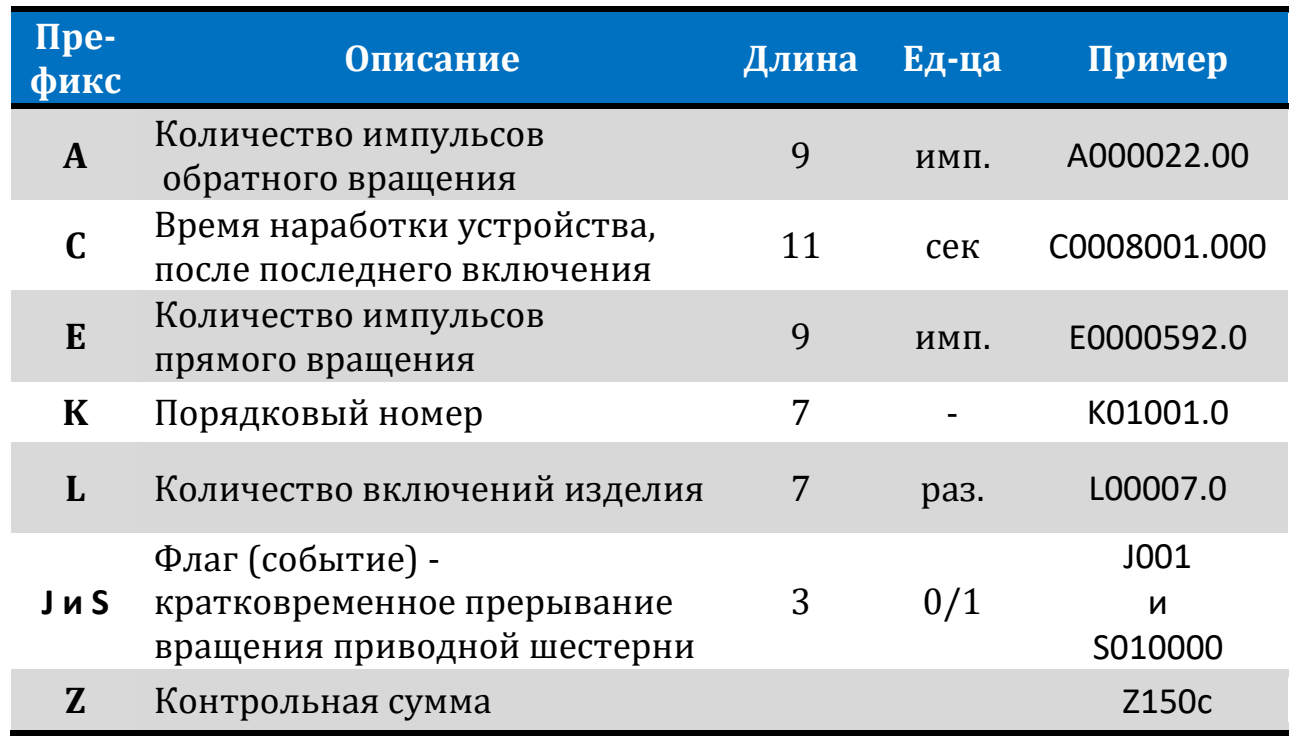

*Таблица Г.1*

Примерная посылка, содержащая все префиксы:

S0100000 A000032.00 E0000099.0 K02002.0 L00000.4 C0000000.140 J001 Z150с

# **Протокол обмена применяемый при выдачи данных по запросу**

Для обмена по запросу используется протокол MODBUS RTU по средствам стандартных функций:

0х3h - чтение значений из нескольких регистров хранения;

0х6h - запись 1-го регистра хранения;

0х10h - запись множества регистров хранения.

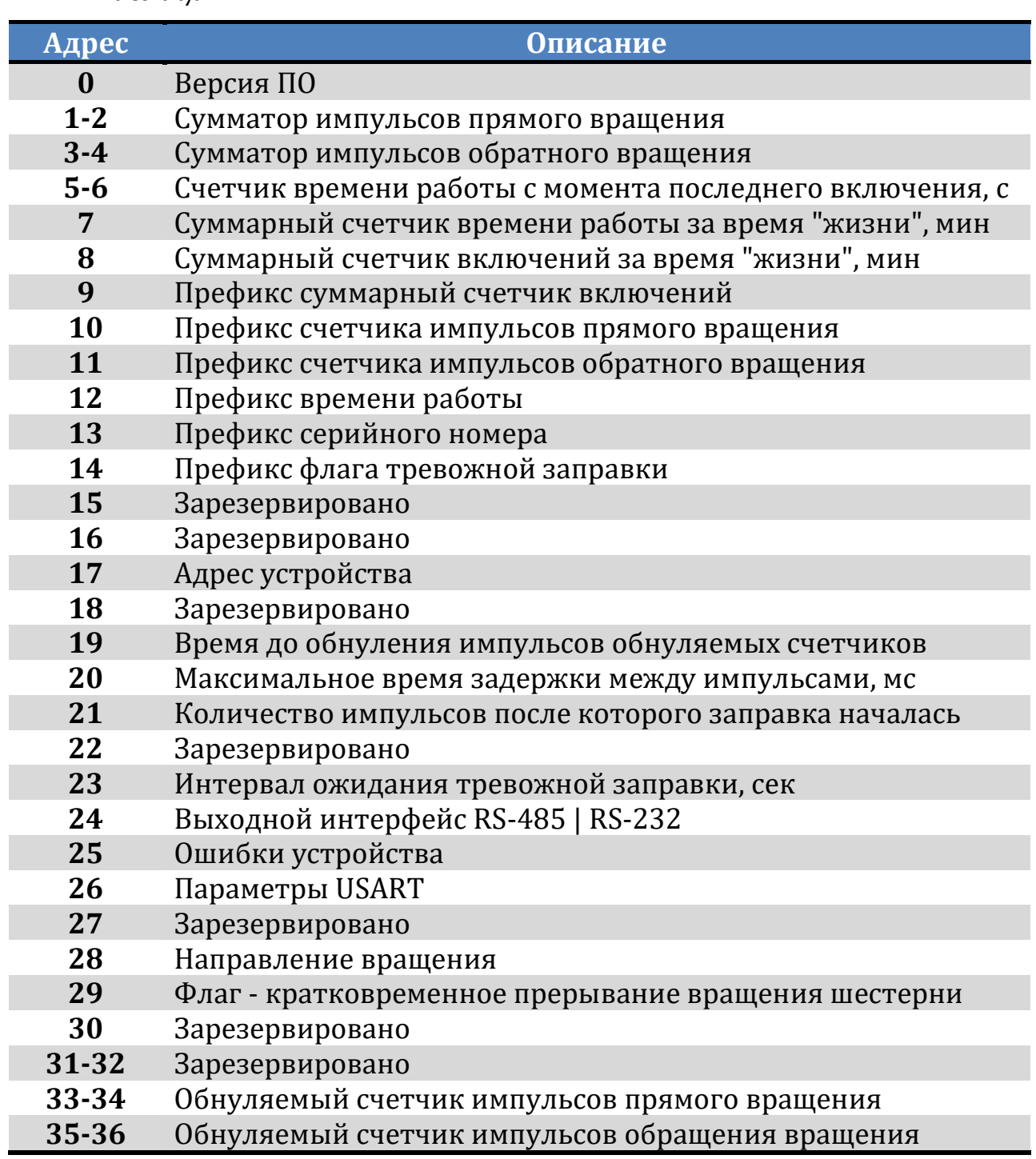

# *Таблица Г.2*

**ПРИЛОЖЕНИЕ Д**

# <span id="page-24-0"></span>**Сертификат соответствия Таможенного союза ТР ТС 012/2011**

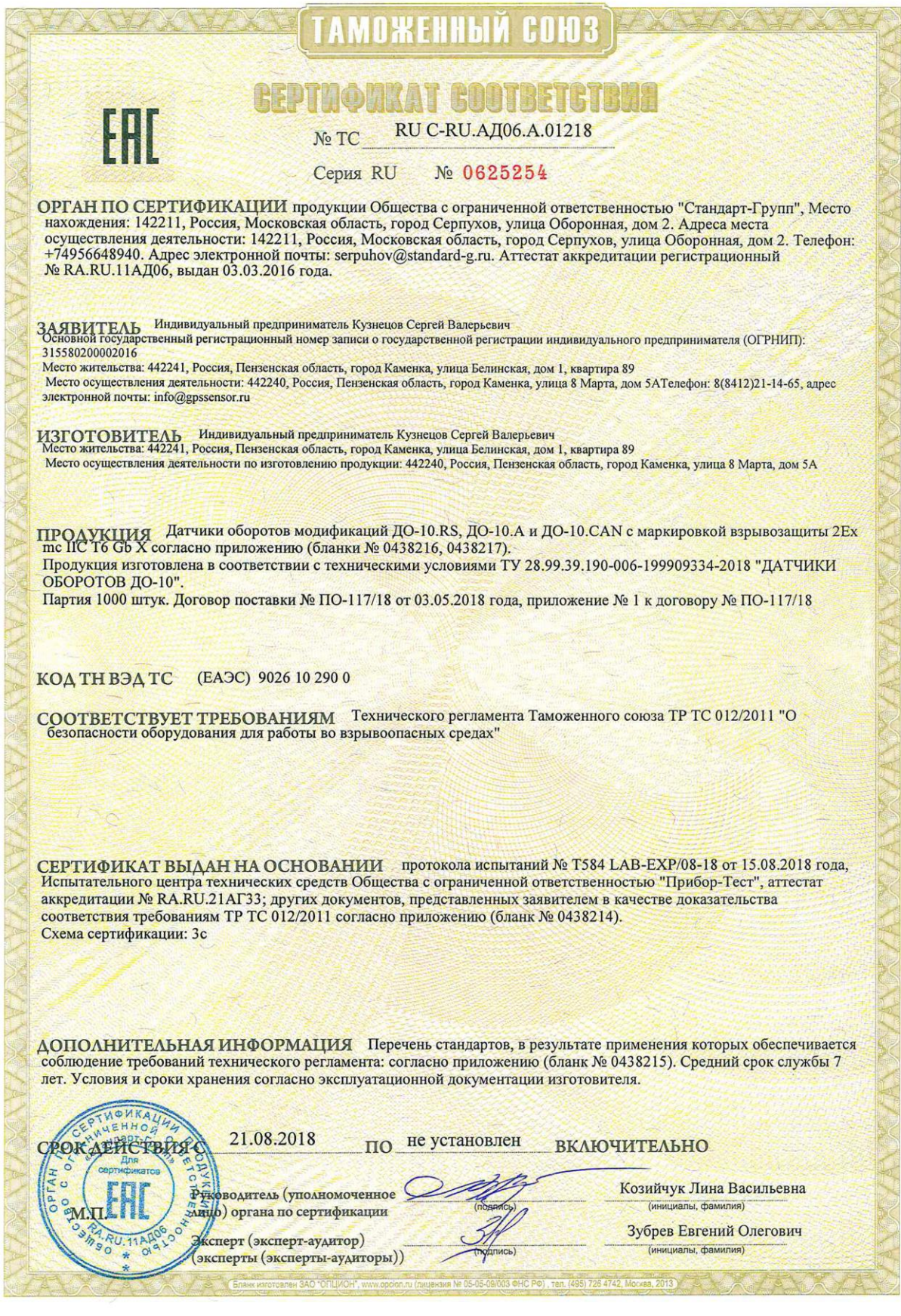